# **DATAEA**

Anbindung mit DATAEAGLE X-treme IO Modul

Schildknecht AG - D -71711 Murr - Haugweg 26 - Tel ++49 (0)7144 89718-0 - Fax ++49 (0) 7144 8971829 - Email: office@schildknecht.ag - Internet: www.schildknecht.ag

1. Über dieses Dokument

Dieses Dokument beschreibt die Ankopplung von DATAEAGLE X-treme IO Modul(en) an ein DATAEAGLE 7050 / 2730 Compact Gerät.

2. Basis Einstellungen

Die Basis- und Verbindungseinstellungen des DATAEAGLE X-treme IO werden über das Tool DATAEAGLE Wizard Software auf dem DATAEAGLE Compact 2730 / bzw. 7050 konfiguriert.

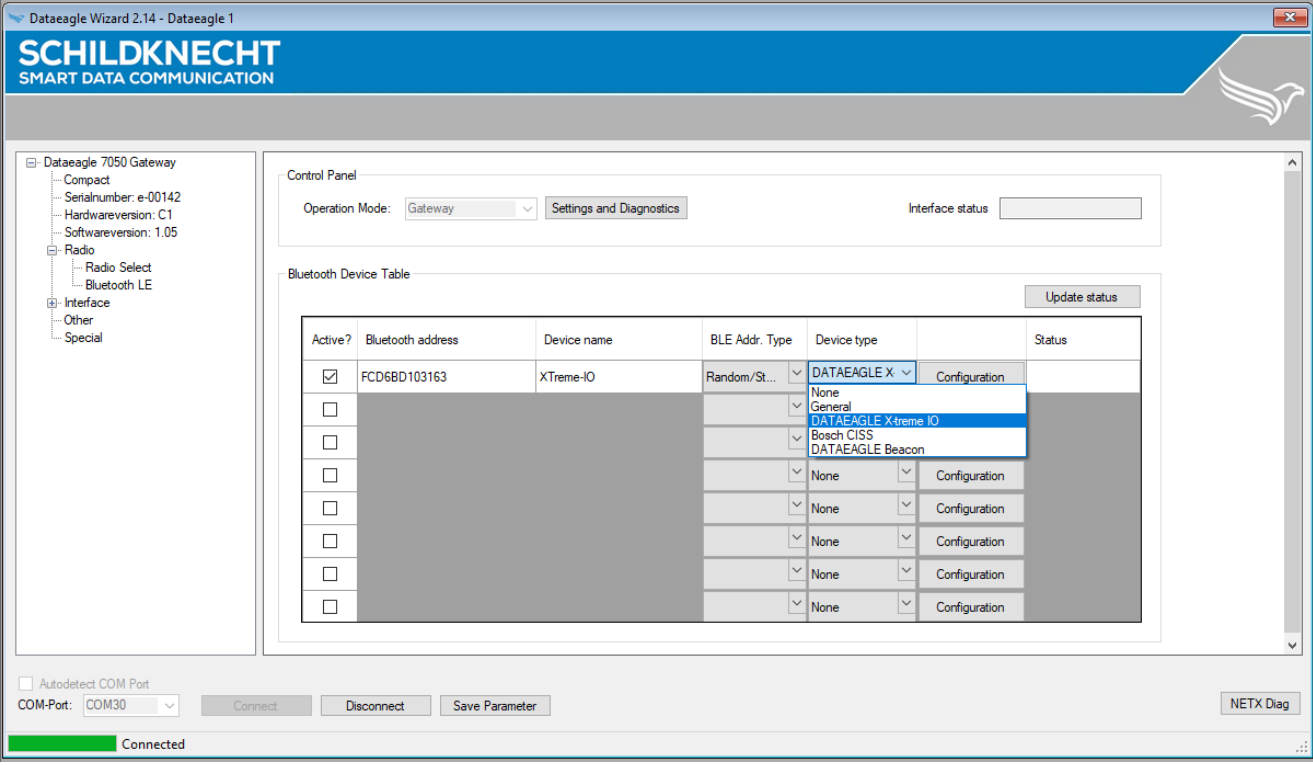

Abbildung 1: Basis Einstellungen von X-treme IO (Siehe Tabelle 1)

Tabelle 1: Basis Einstellungen von X-treme IO

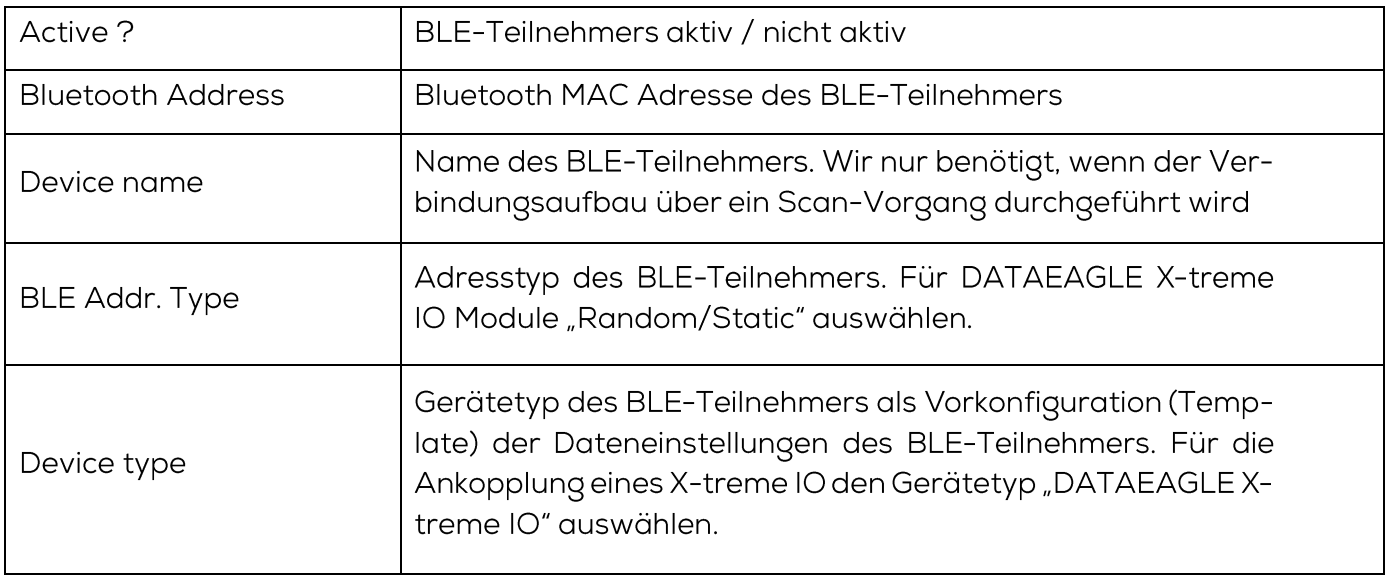

# **DATAEA**

Anbindung mit DATAEAGLE X-treme IO Modul

Schildknecht AG - D -71711 Murr - Haugweg 26 - Tel ++49 (0)7144 89718-0 - Fax ++49 (0) 7144 8971829 - Email: office@schildknecht.ag - Internet: www.schildknecht.ag

Da das X-treme IO Modul in unterschiedlichen Varianten verfügbar ist, muss zusätzlich der Variantentyp über den Button "Configuration" (siehe Abbildung 2) ausgewählt werden. Eine kurze Beschreibung der unterschiedlichen Varianten ist in Tabelle 2 zu finden.

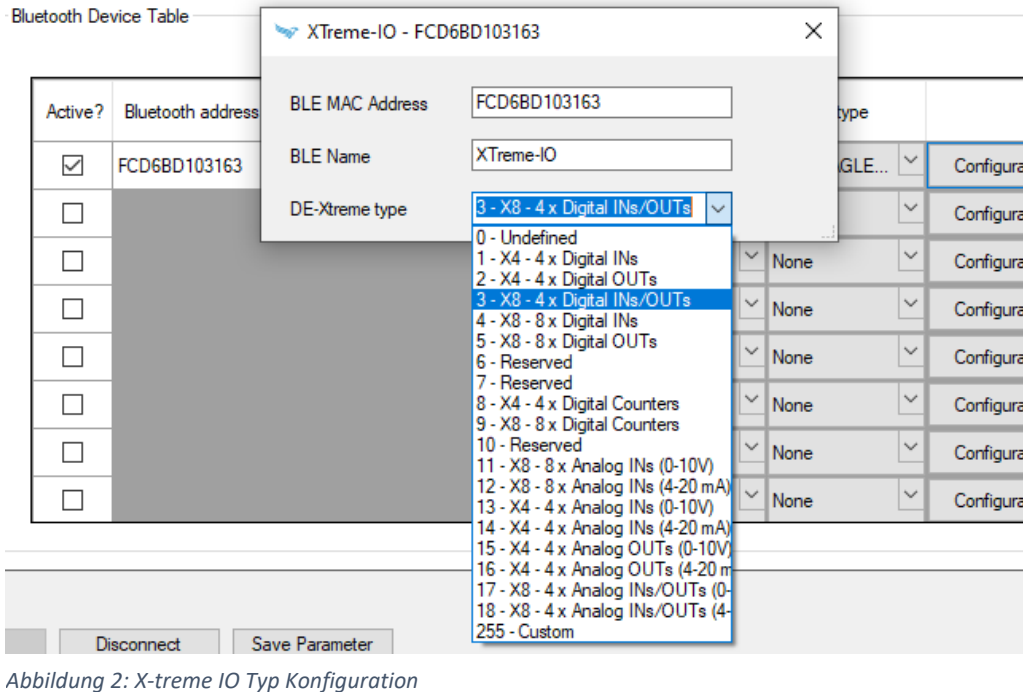

#### Tabelle 2: Beschreibung X-treme IO Modul Varianten

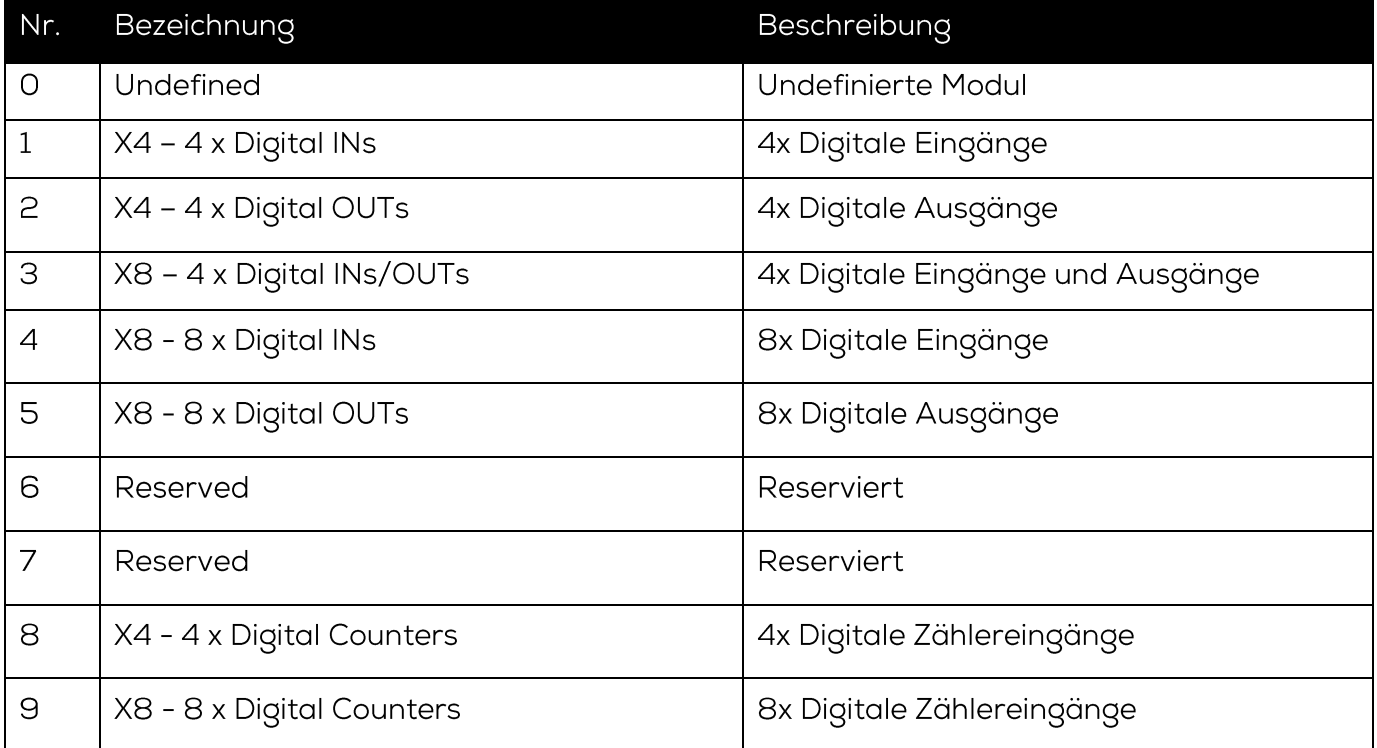

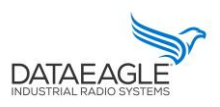

Schildknecht AG - D-71711 Murr - Haugweg 26 - Tel ++49 (0)7144 89718-0 - Fax ++49 (0) 7144 8971829 - Email: office@schildknecht.ag - Internet: www.schildknecht.ag

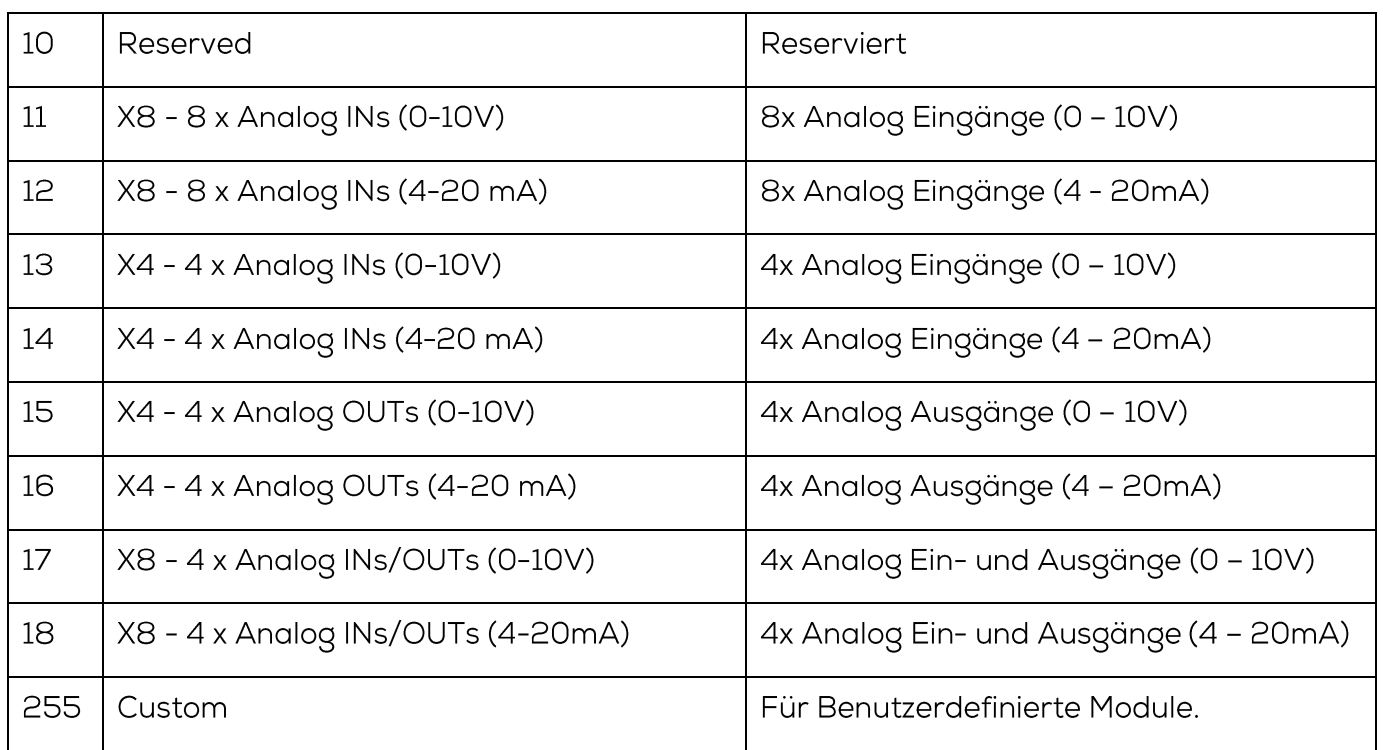

#### **!!! ACHTUNG !!!**

- > Im DATAEAGLE Compact 7050 / 2730 Gateway können maximal acht BLE-Teilnehmer bzw. X-treme IO Module konfiguriert werden.
- > Nach Abschluss der Konfiguration muss das Gerät DATAEAGLE Compact 2730 / 7050 neu gestartet werden um die Einstellungen zu übernehmen.

### 3. Datenverarbeitung

Nach erfolgreicher Konfiguration wird das Gateway DATAEAGLE Compact 2730 / 7050 die Bluetoothverbindung zu den DATAEAGLE X-treme IO aufbauen und die IO Signale austauschen. Die IO Daten werden dann abhängig von der bestellten Gerätevariante über die Feldbus-Schnittstelle mit der SPS ausgetauscht und/oder an das DATAEAGLE Cloud Portal übertragen. Nachfolgend werden diese beiden Varianten näher beschrieben.

3.1. Datenkopplung über Feldbus

### **!!! ACHTUNG !!!**

- Abhängig vom SPS und Feldbussystem werden unterschiedliche Datenstrukturen für den Datenaustausch über das Feldbusinterface erstellt. Dadurch können Speicherlücken auftreten. Es muss darauf geachtet werden, dass die übertragenen Daten auf dem Feldbusinterface lückenlos übertragen werden.
- Abhängig vom SPS und Feldbussystem werden Datenstrukturen mit einer anderen Bytereihenfolge übertragen. Es muss darauf geachtet werden, dass die Bytereihenfolge diesem Dokument entspricht.

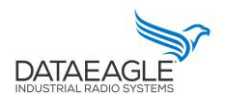

Schildknecht AG - D-71711 Murr - Haugweg 26 - Tel ++49 (0)7144 89718-0 - Fax ++49 (0) 7144 8971829 - Email: office@schildknecht.ag - Internet: www.schildknecht.ag

## 3.1.1. Basis Datenstruktur

Die Basisstruktur für die Sende- und Empfangsdaten die über das Feldbusinterface mit der SPS ausgetauscht werden ist unabhängig davon welcher Bluetooth Teilnehmer konfiguriert wurde.

## 3.1.1.1. Sende Datenstruktur

Tabelle 3 beschreibt die Struktur der Daten die von der SPS an den DATAEA-GLE Compact 7050 / 2730 übertragen werden. Das Format der "SENDE DA-TEN" ist abhängig vom Bluetooth Teilnehmer (z.B. DATAEAGLE X-treme IO Variante).

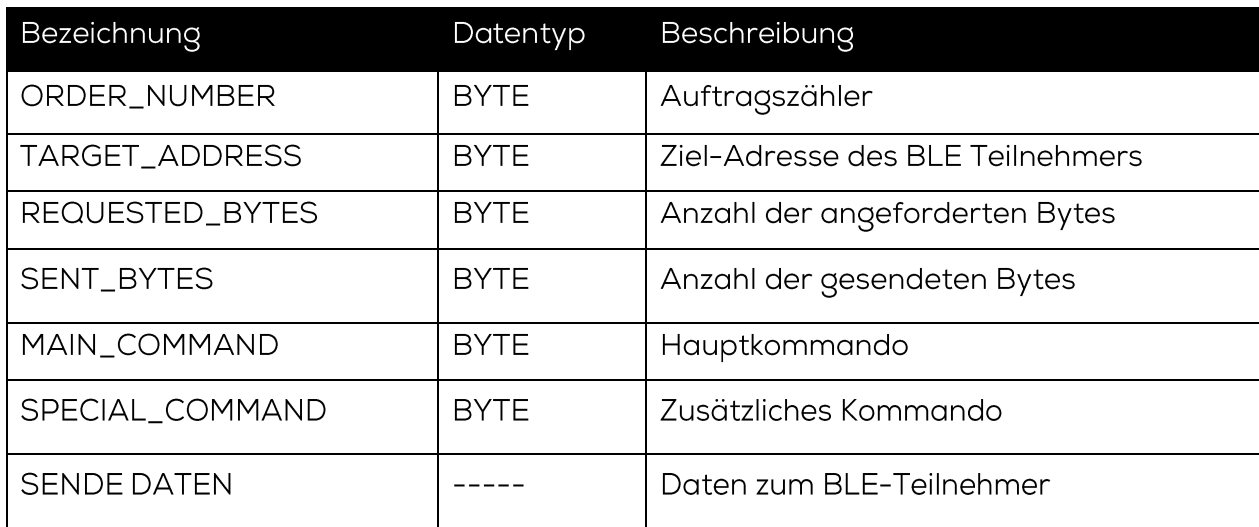

#### Tabelle 3: Basisstruktur Sendedaten aus SPS

Über "MAIN\_COMMAND" und "SPECIAL\_COMMAND" können verschiedene Funktionen/Kommandos zwischen dem DATAEAGLE Comapct 2730 / 7050 und dem verbundenen Bluetooth Teilnehmer getriggert werden. Diese Funktionen werden in Tabelle 4 und 5 beschrieben.

### **!!! ACHTUNG !!!**

Funktionen, die über "MAIN\_COMMAND" und "SPECIAL\_COMMAND" ausgelöst werden, werden vom DATAEAGLE Compact 2730 / 7050 nur dann als neue Funktion übernommen, wenn sich auch der Auftragszähler erhöht.

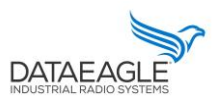

Schildknecht AG - D -71711 Murr - Haugweg 26 - Tel ++49 (0)7144 89718-0 - Fax ++49 (0) 7144 8971829 - Email: office@schildknecht.ag - Internet: www.schildknecht.ag

Tabelle 4: Mögliche Kommandos an den DATAEAGLE

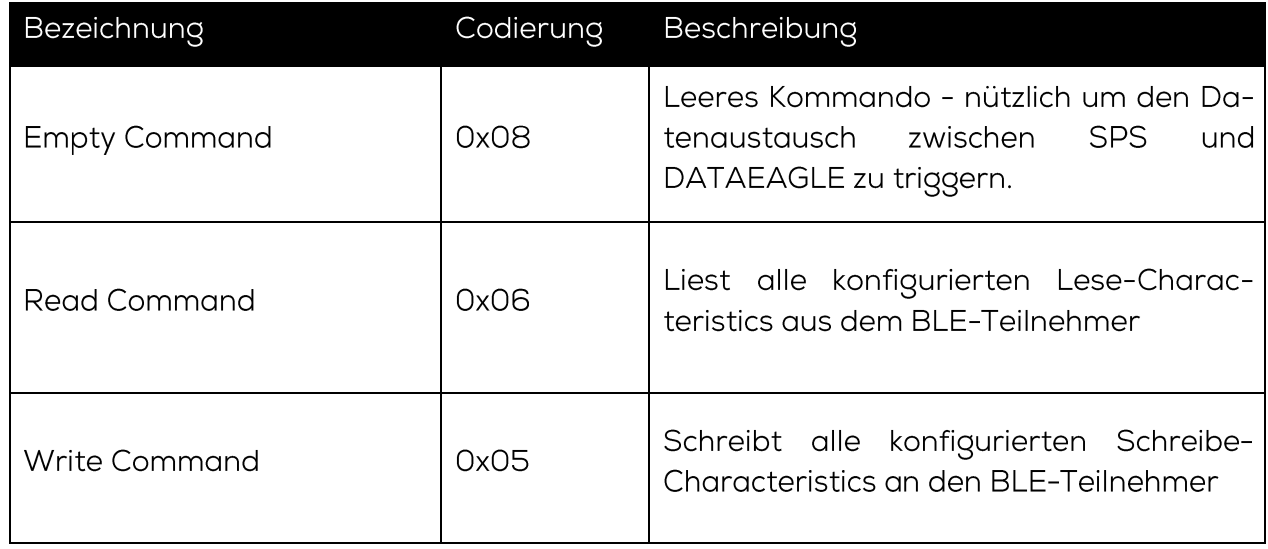

Durch das setzen, bzw. rücksetzen der einzelnen Bits im Byte "SPECIAL\_COMMAND"können spezielle Funktionen auf dem DATAEAGLE X-treme IO Modul aktiviert bzw. deaktiviert werden (siehe Tabelle 5).

Tabelle 5: Bitkodierung für SPECIAL COMMAND

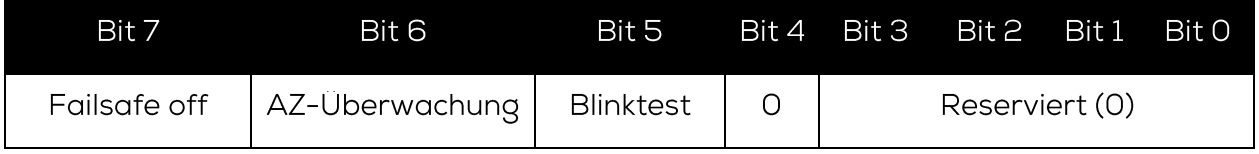

Das Bit Failsafe off aktiviert bzw. deaktiviert die Funktion, dass die Ausgänge des DATAEAGLE X-treme IO bei Unterbrechung der Funkverbindung nicht auf 0 zurückgesetzt werden.

Ist das Bit nicht gesetzt werden alle Ausgänge bei einer Unterbrechung der Funkverbindung auf 0 gesetzt.

Das Bit AZ-Überwachung aktiviert bzw. deaktiviert die Funktion, dass der DATAEAGLE X-treme IO überwacht. Wird dieser von der SPS nicht mehr erhöht, dann schaltet der DATAEAGLE X-treme IO ebenfalls die Ausgänge auf 0.

Ist das Bit nicht gesetzt wird der Auftragszähler nicht ausgewertet.

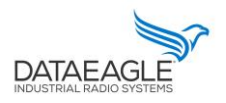

Schildknecht AG - D -71711 Murr - Haugweg 26 - Tel ++49 (0)7144 89718-0 - Fax ++49 (0) 7144 8971829 - Email: office@schildknecht.ag - Internet: www.schildknecht.ag

#### 3.1.1.2. Empfangsdaten-Struktur

Tabelle 6 beschreibt die Struktur für die Empfangs-Daten die von der SPS über die Feldbusschnittstelle aus dem DATAEAGLE Compact 2730 / 7050 gelesen werden. Das Format der "EMPFANGSDATEN" ist abhängig vom Bluetooth Teilnehmer (z.B. DATAEAGLE X-treme IO Variante).

#### Tabelle 6: Basisstruktur empfangene Daten in SPS

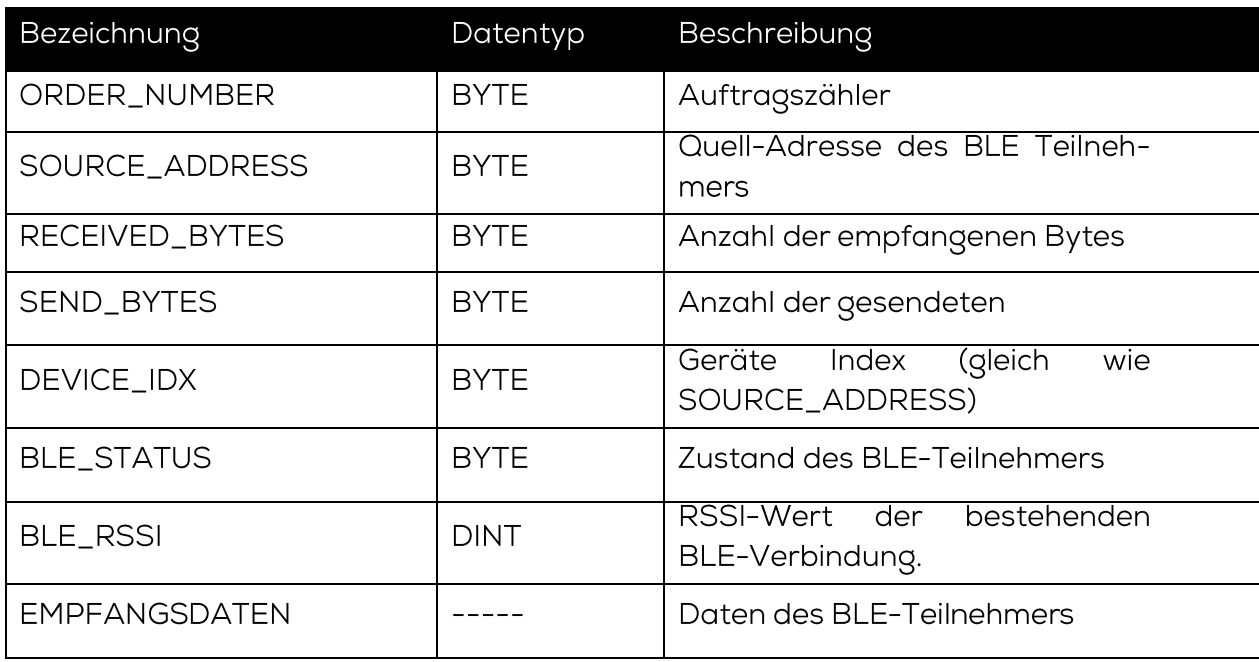

Das Byte "BLE\_STATUS" meldet den aktuellen Zustand der BLE-Verbindung. Tabelle 7 beschreibt die möglichen BLE-Zustände.

Tabelle 7: Mögliche Werten für die BLE-Status

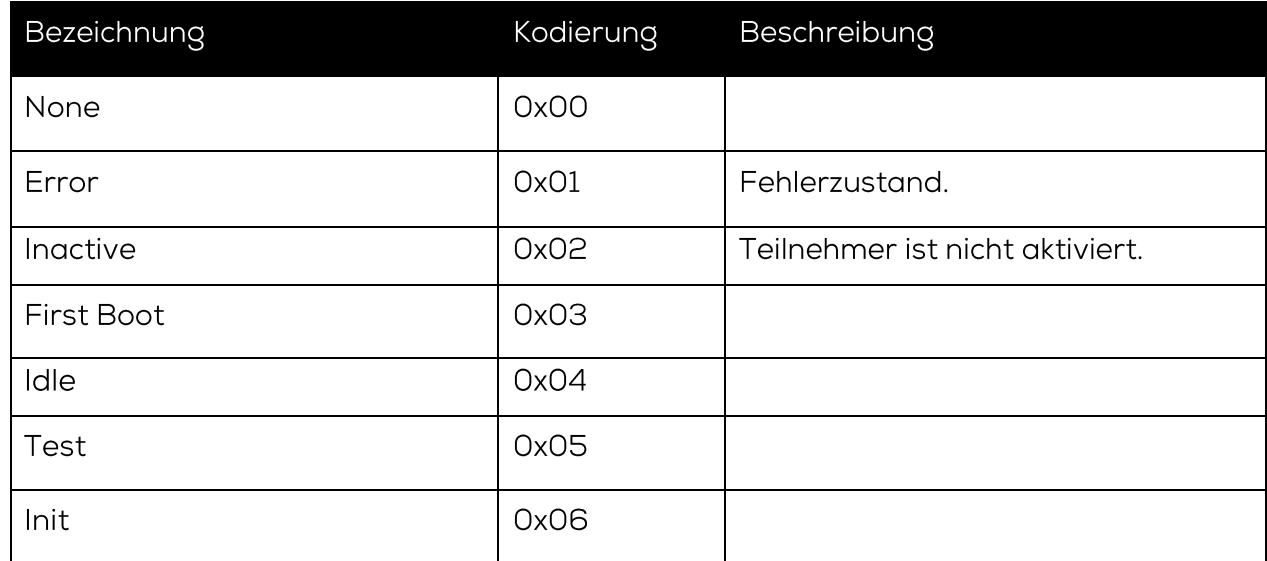

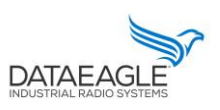

Schildknecht AG - D -71711 Murr - Haugweg 26 - Tel ++49 (0)7144 89718-0 - Fax ++49 (0) 7144 8971829 - Email: office@schildknecht.ag - Internet: www.schildknecht.ag

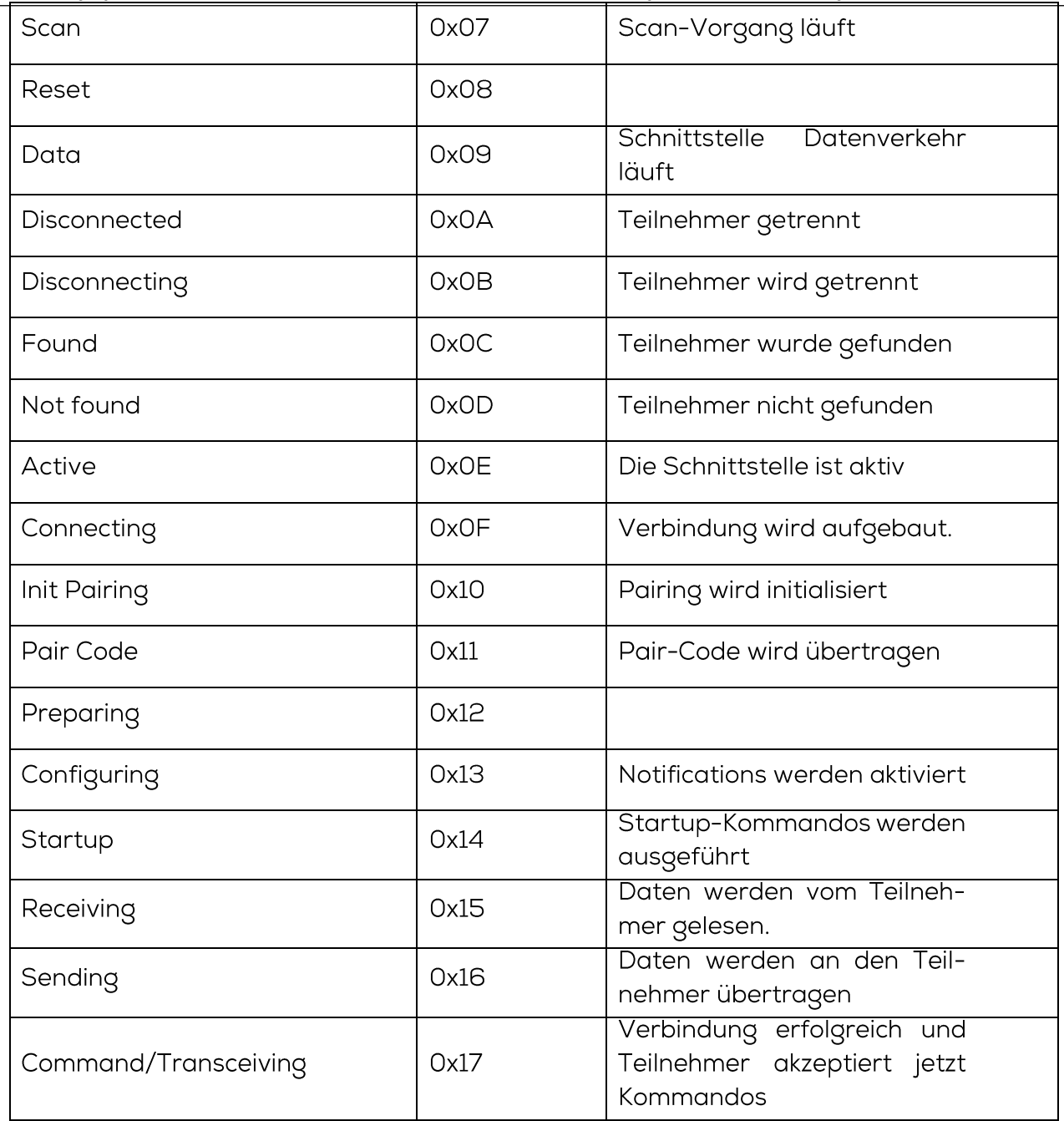

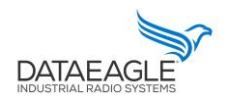

Schildknecht AG - D -71711 Murr - Haugweg 26 - Tel ++49 (0)7144 89718-0 - Fax ++49 (0) 7144 8971829 - Email: office@schildknecht.ag - Internet: www.schildknecht.ag

## 3.1.2. X-treme IO Sende und Empfangsdaten

Die Länge und das Format der Sende- und Empfangsdaten ist abhängig von dem konfigurierten DATAEAGLE X-treme IO Variante. Diese werden nachfolgend beschreiben.

#### 3.1.2.1. Digitale E/A Module

Die hier beschriebene Datenstruktur gilt für folgende DATAEAGLE X-treme IO Varianten:

- $\rightarrow$  1: 4x Digital IN
- $\rightarrow$  2: 4x Digital OUT
- → 3: 4x Digital IN/OUT
- $\rightarrow$  4: 8x Digital IN
- $\rightarrow$  5: 8x Digital OUT
- > 6: 8x Digital IN/OUT

Sende Daten: SPS → DATAEAGLE Compact

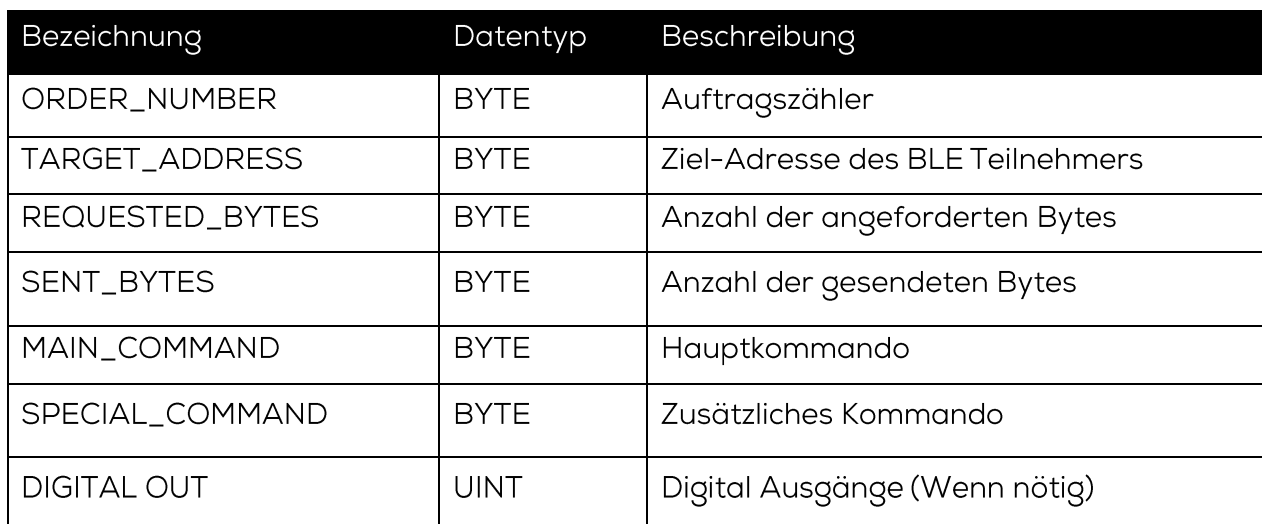

Beschreibung von MAIN\_COMMAND und SPECIAL\_COMMAND befindet sich im Kapital  $3.1.1.1$ 

## Empfangsdaten: DATAEAGLE Compact → SPS

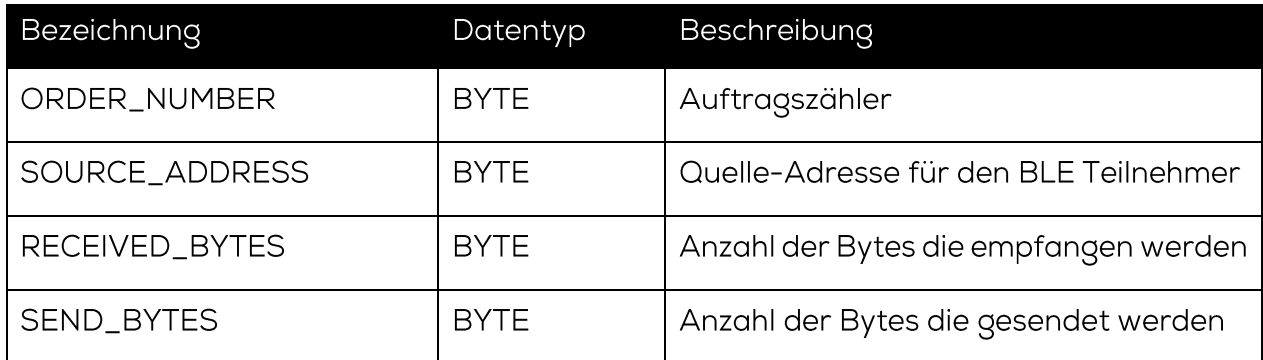

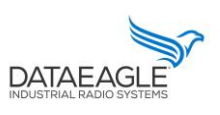

Schildknecht AG - D-71711 Murr - Haugweg 26 - Tel ++49 (0)7144 89718-0 - Fax ++49 (0) 7144 8971829 - Email: office@schildknecht.ag - Internet: www.schildknecht.ag

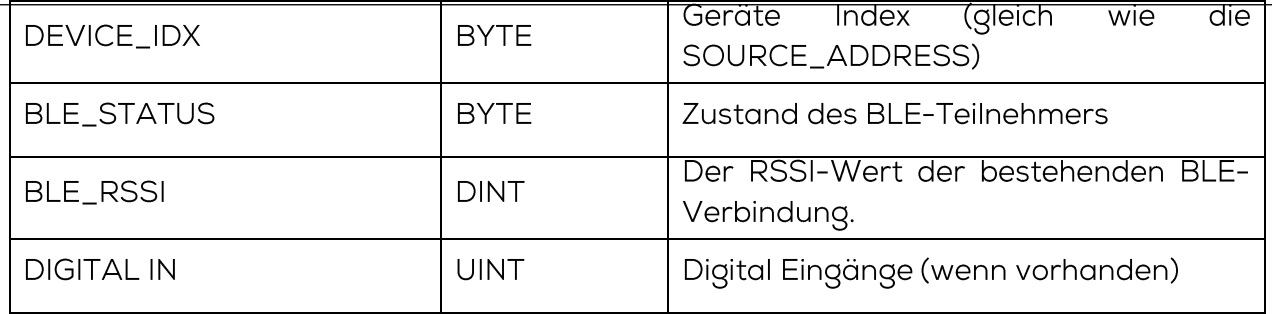

3.1.2.2. Digitale Zähler

Die hier beschriebene Datenstruktur gilt für folgende DATAEAGLE X-treme IO Varianten:

- → 8: 4x Digital Counters
- → 9: 4x Digital Counters

Sende Daten: SPS → DATAEAGLE Compact

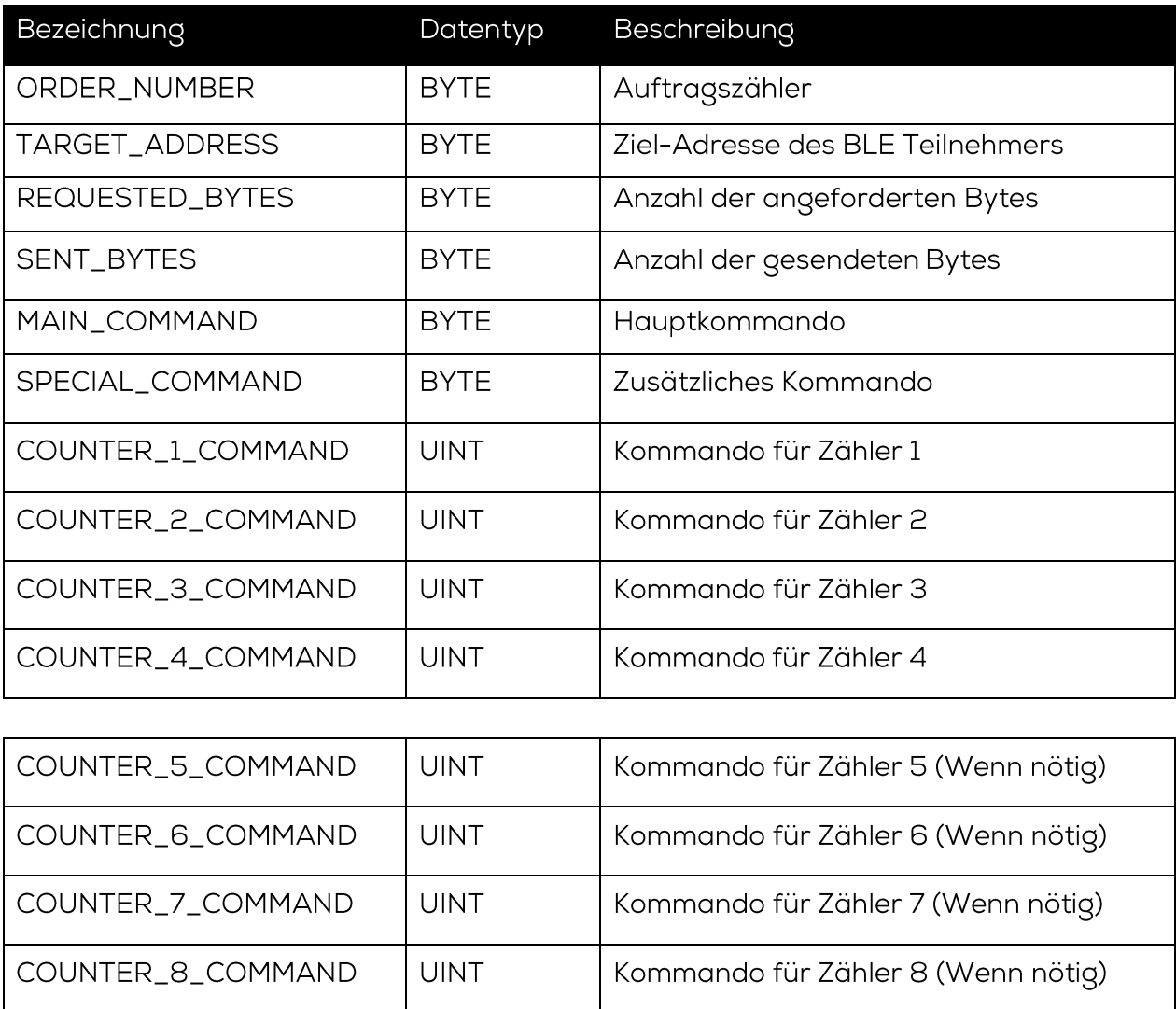

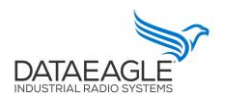

Schildknecht AG - D -71711 Murr - Haugweg 26 - Tel ++49 (0)7144 89718-0 - Fax ++49 (0) 7144 8971829 - Email: office@schildknecht.ag - Internet: www.schildknecht.ag

Jeder Zähler auf einem Modul kann mit Startwerten gesetzt werden und es können auch weitere Funktionen durchgeführt werden. Die Bitkodierung für "Kommando Zähler" wird in Tabelle 8 beschrieben.

#### *Tabelle 8: Bitkodierung Zählerkommando*

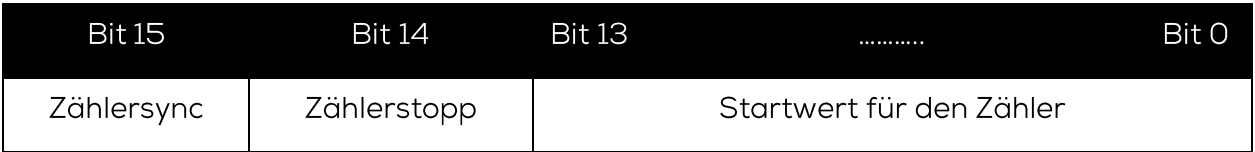

## Empfangsdaten: DATAEAGLE Compact → SPS

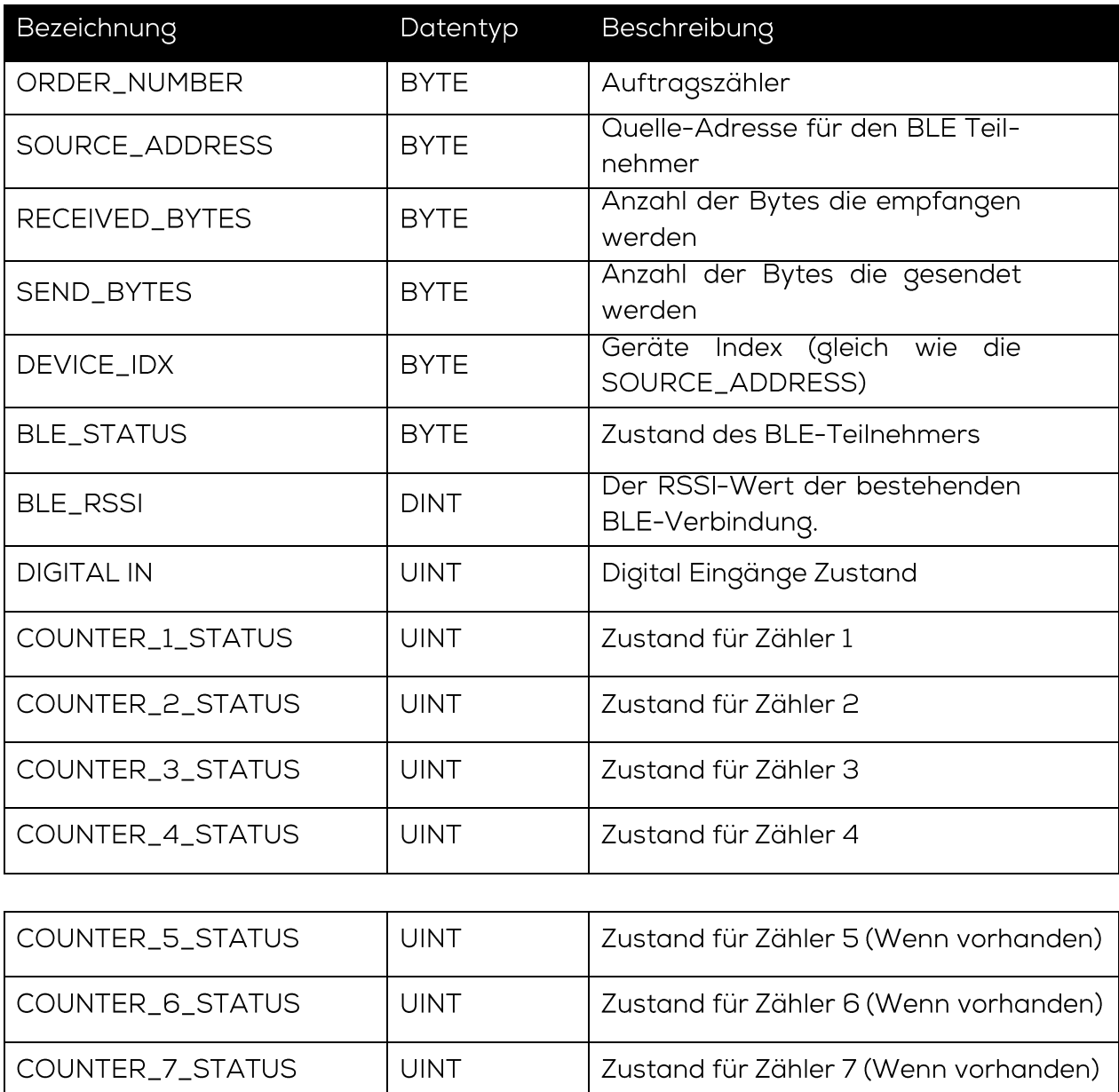

**UINT** 

COUNTER\_8\_STATUS

Zustand für Zähler 8 (Wenn vorhanden)

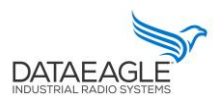

Schildknecht AG - D -71711 Murr - Haugweg 26 - Tel ++49 (0)7144 89718-0 - Fax ++49 (0) 7144 8971829 - Email: office@schildknecht.ag - Internet: www.schildknecht.ag

Der Status für jeden Zähler beinhaltet nicht nur den aktuellen Zählerwert sondern auch den Aktivierungs- und Synchronisierungszustand. Die Bitkodierung für "COUN-TER\_x\_STATUS" wird ist in Tabelle 9 beschrieben.

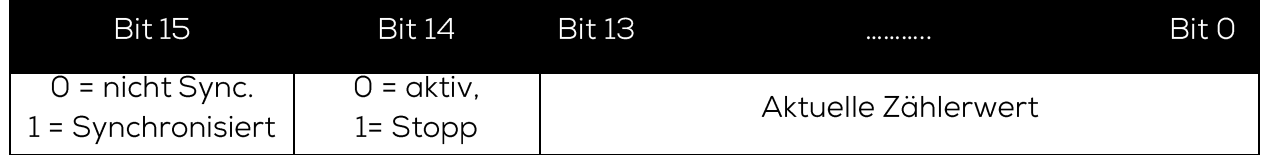

#### **!!! ACHTUNG !!!**

> Um nur den aktuellen Zählerwert zu ermitteln, muss eine UND-Verknüpfung (Ox3FFF) mit dem Zählerstatus gemacht werden.

#### $Zählerwert = (Zähler status) AND (0x3FFF)$

> Der Zähler zählt aktiv weiter, auch wenn die Bluetooth Verbindung unterbrochen ist. Findet während dieser Zeit ein Zählerüberlauf statt (8192 Zählimpulse), dann wird das Synchronisierungsbit (BIT 15) zurückgesetzt.

### 3.1.2.3. Analog Module

Die hier beschriebene Datenstruktur gilt für folgende DATAEAGLE X-treme IO Varianten:

- $\rightarrow$  11: 8x Analog IN (0 10V)
- $\rightarrow$  12: 8x Analog IN (4 20mA)
- $\rightarrow$  13: 4x Analog IN (0 10V)
- $\rightarrow$  14: 4x Analog IN (4 20mA)
- $\rightarrow$  15: 4x Analog OUT (0 10V)
- $\rightarrow$  16: 4x Analog OUT (4 20mA)
- $\rightarrow$  17: 4x Analog IN / OUT (0 10V)
- $\rightarrow$  18: 4x Analog IN / OUT (4 20mA)

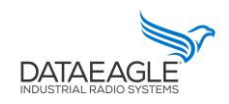

Schildknecht AG - D-71711 Murr - Haugweg 26 - Tel ++49 (0)7144 89718-0 - Fax ++49 (0) 7144 8971829 - Email: office@schildknecht.ag - Internet: www.schildknecht.ag

#### Sende Daten: SPS → DATAEAGLE Compact

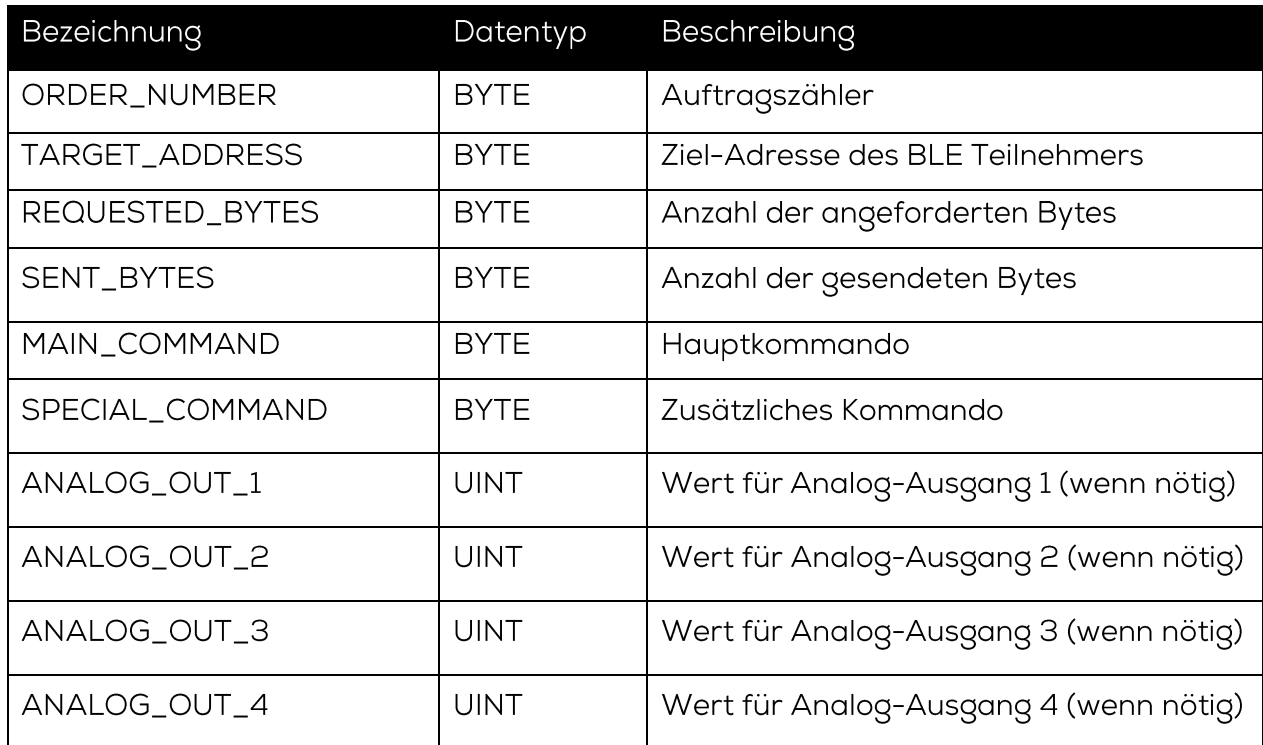

Die analogen Werte die von der SPS gesetzt werden, müssen von den Spannungsbzw. Stromwerten (0-10V oder 4-20 mA) umgerechnet werden.

Für ein 0 - 10V Modul gilt folgende Formel:

$$
Value_{out} = \frac{Value_{volt} \times 32767}{10}
$$

Für ein 4 - 20mA Modul gilt folgende Formel:

$$
Value_{Out} = \frac{(Value_{mA} - 4) \times 32767}{10}
$$

Empfangsdaten: DATAEAGLE Compact → SPS

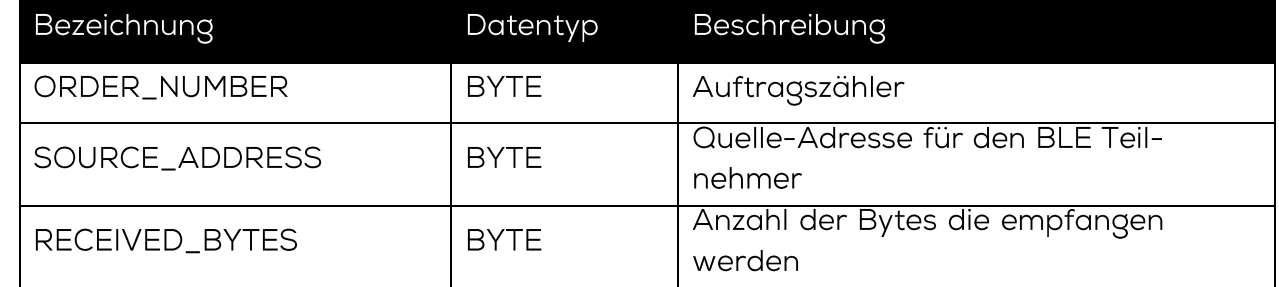

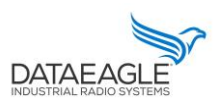

Schildknecht AG - D-71711 Murr - Haugweg 26 - Tel ++49 (0)7144 89718-0 - Fax ++49 (0) 7144 8971829 - Email: office@schildknecht.ag - Internet: www.schildknecht.ag

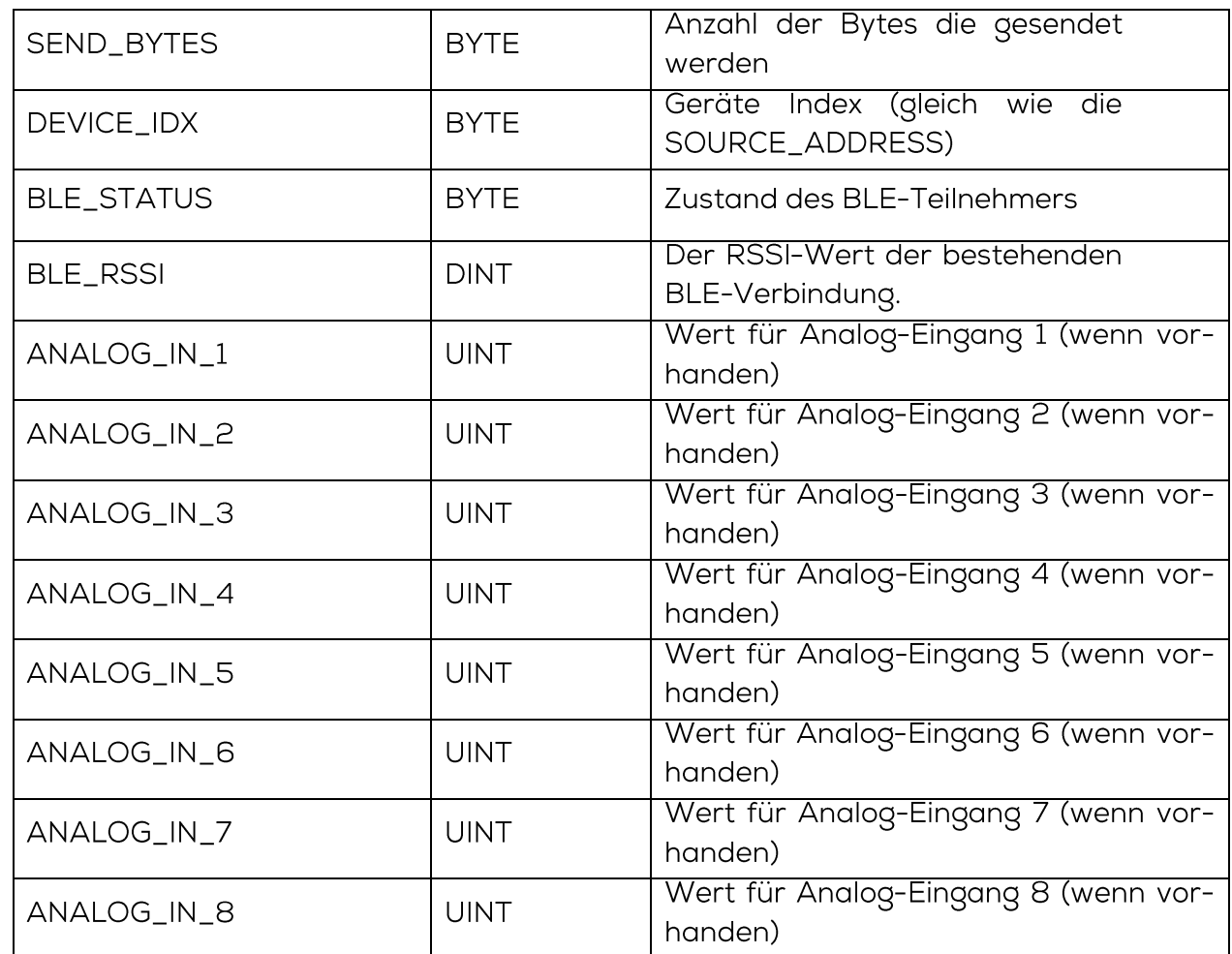

Die empfangenen analogen Werte müssen von der SPS in die jeweiligen Spannungsbzw. Stromwerte (0-10V oder 4-20 mA) umgerechnet werden.

Für ein 0 - 10V Modul gilt folgende Formel:

$$
Value_{volt}\,=\,\frac{Value_{IN}\,\times 10}{32767}
$$

Für ein 4 - 20mA Modul gilt folgende Formel:

$$
Value_{mA} = 4 + \frac{Value_{IN} \times 16}{32767}
$$

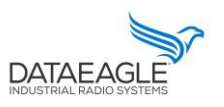

Schildknecht AG - D-71711 Murr - Haugweg 26 - Tel ++49 (0)7144 89718-0 - Fax ++49 (0) 7144 8971829 - Email: office@schildknecht.ag - Internet: www.schildknecht.ag

#### 3.2. Datenanbindung zum Cloud

Wenn der DATAEAGLE Compact 2730 7 7050 auch über eine Cloud-Schnittstelle verfügt, können die Daten der DATAEAGLE X-treme IO Module im DATAEAGLE Portal dargestellt werden.

Im DATAEAGLE Portal können diese Daten über die Ausgangskanäle des DATAEAGLE Compact 2730 / 7050 konfiguriert werden. Siehe beispielhaft in Abbildung 3.

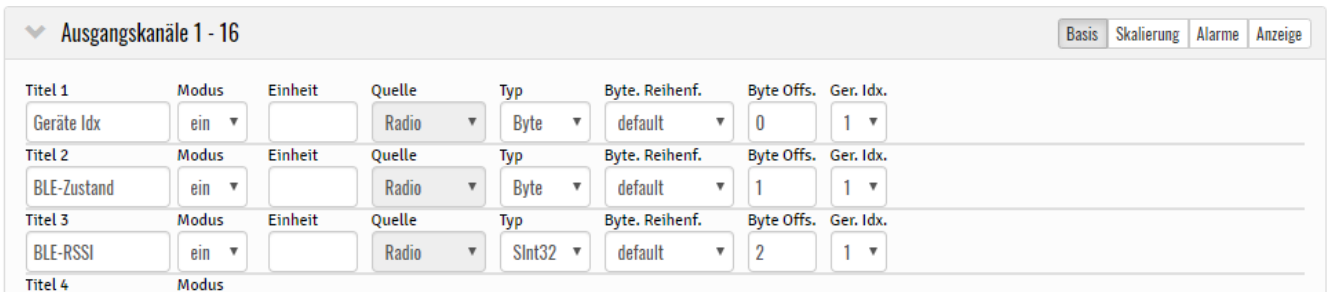

Abbildung 3: Ausgangskanäle für BLE Daten

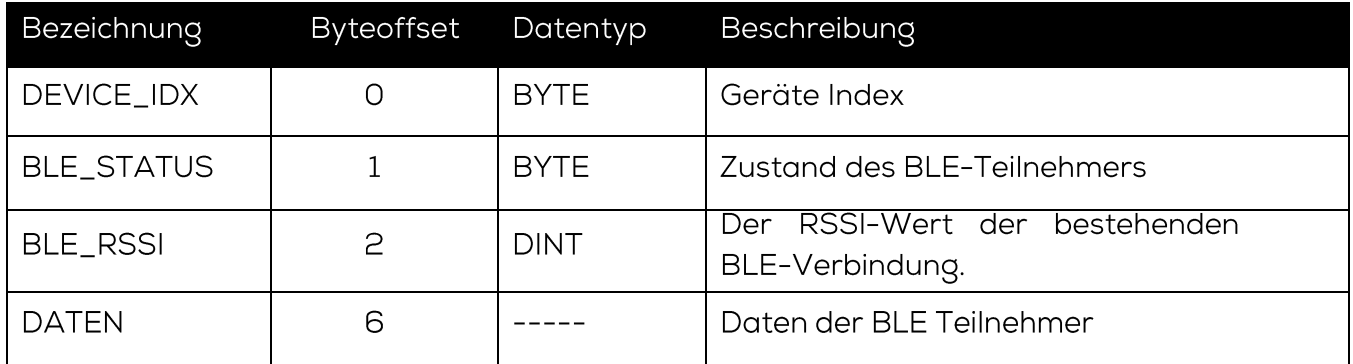

Die Struktur des DATEN Blockes ab Byte-Offset (6) hat die gleiche Struktur wie die jeweilige DATAEAGLE X-treme IO Variante. Zu finden in diesem Dokument ab 3.1.2.